### Sonnetによるアンテナ解析のガイドライン

有限会社ソネット技研 石飛 徳昌

平成 30 年 7 月 28 日

#### 概 要

この文書は、電磁界シミュレータ Sonnet をアンテナの解析に使う方に知っておいていただきたいことをま とめたものです.

前半の "程々のアンテナ設計"では "専門がアンテナでないにも関わらず, 急いでアンテナを設計したり 評価しなければならない" 方のために,よく使われるアンテナについての最低限の知識と誤解されがちな トピックをまとめました.最初にアンテナの大きさと放射の関係を説明し,簡単で効果的なアンテナの大 きさを示します.続いて放射パターンや整合そして評価方法などアンテナ設計で誤解されがちなトピック と最低限必要な機材を紹介します.もし,アンテナだけでなく "高周波" についても専門外なら,この文書 を読む前に "波長による高周波の分類とそれぞれの性質 -高周波に取り組む前に知っておくべき概念-[1]" を お読みいただいたほうが良いでしょう. どちらの文書も Sonnet に依存しない内容ですから、シミュレータ をお使いにならないかたにもお薦めします.前半の最後にはより綿密なアンテナ設計を目指す方のために "おすすめの本" をまとめてあります.

後半の "アンテナ解析のガイドライン" では Sonnet に強く依存した内容を扱います. アンテナ解析に適 した Sonnet のグレードや, Sonnet を使ってアンテナを解析をする場合の設定や操作に関するトピックで す. この文書ではアンテナ解析に固有のトピックだけを扱います. その他 Sonnet の基本操作については "SONNET 入門 [2]" に従って自習してください.

# 目次

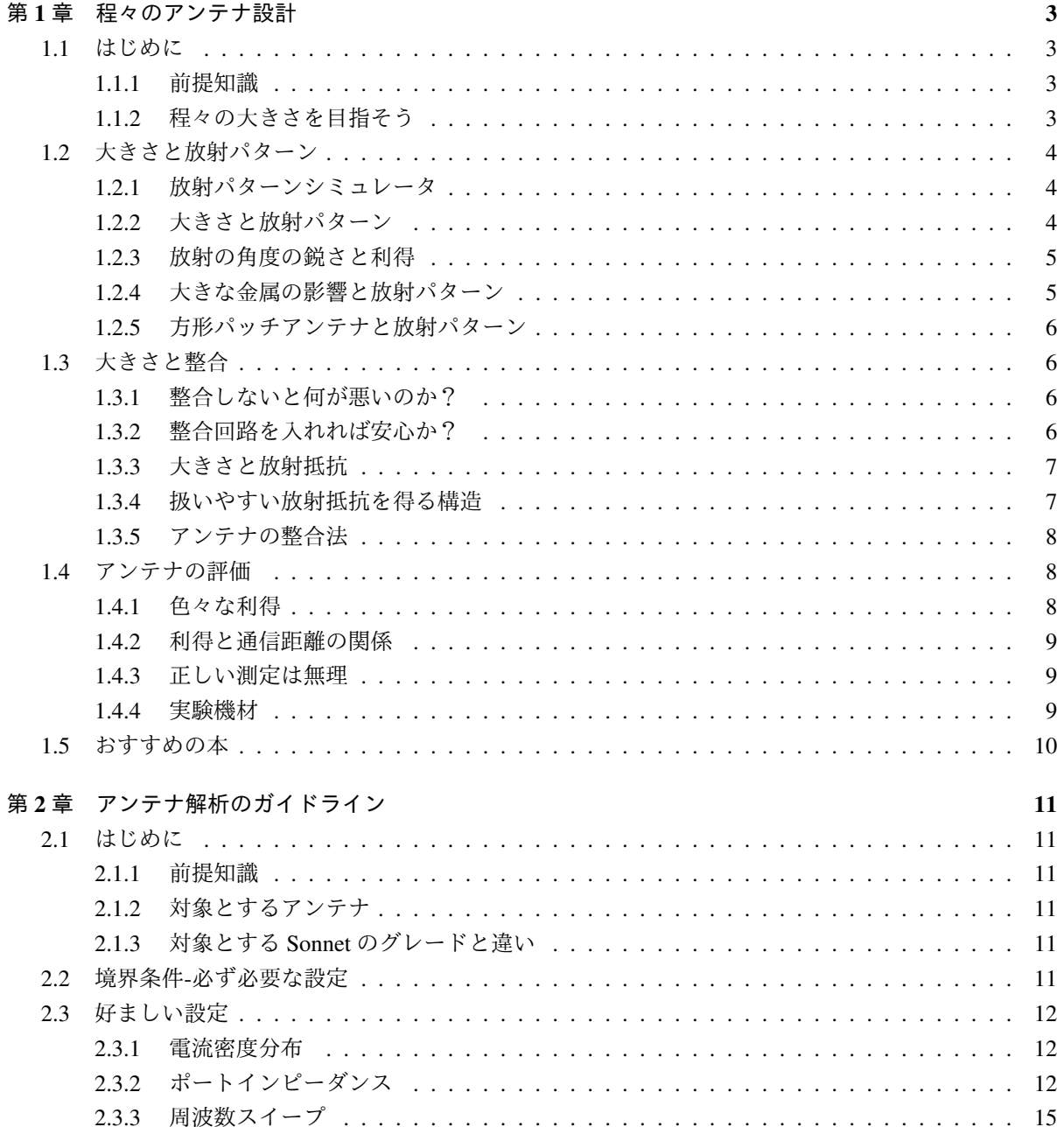

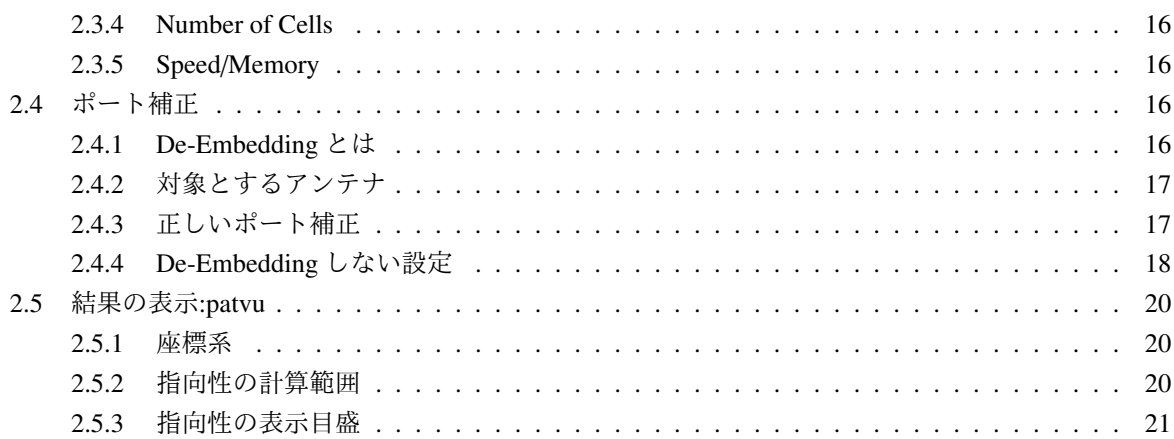

## 第1章 程々のアンテナ 設計

#### 1.1 はじめに

#### 1.1.1 前提知識

ワイヤレス機器の普及に伴い,アンテナが専門で ない会社や部門で,突然アンテナの設計や評価を命 じられて途方にくれる方が増えています.この文書 はそういった方が限られたリソースでアンテナを設 計するための最低限の知識を紹介します.

もし,アンテナだけでなく高周波についても専門 外ならば,この文書を読む前に "波長による高周波 の分類とそれぞれの性質 -高周波に取り組む前に知っ ておくべき概念-[1]" をお読みください.高周波に取 り組む前に知っておくべき重要な概念をまとめてあ ります.<sup>1</sup>

#### 1.1.2 程々の大きさを目指そう

まずはじめにアンテナの大きさと性能の関係を知っ てください.図 1.1 には,リング状導体の大きさと 放射される電波の強さの理論値です.グラフの横軸 は波長に対する大きさの比でプロットされているこ とに注意してください.高周波やアンテナでは "大 きさ" はいつも "波長" と比較して捉えてください.<sup>2</sup> このグラフから次の事がわかります.

波長よりずっと小さいアンテナ アンテナと呼ぶに は性能が悪すぎます.1/10 に小型化するごとに

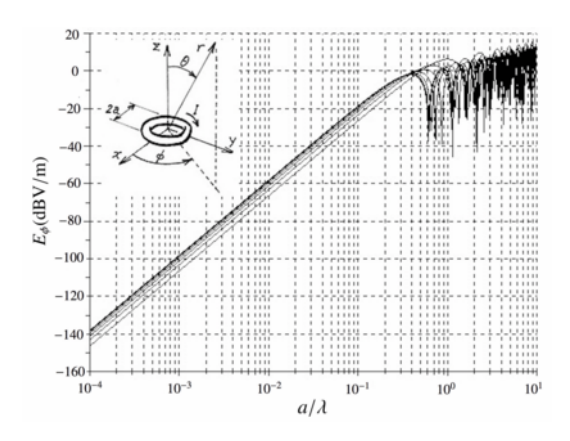

図 1.1: 電流ループの大きさ *a*/λ と放射電界の関係

放射は 1/10000 になります. 巻こうと, 曲げよ うと,何か新しい構造であろうと,特別な誘電 体であろうと,磁性体であろうとどんな方法で あろうとも,小さいアンテナのパフォーマンス は非常に悪くなります.

- 波長と同程度のアンテナ 一般的なアンテナです. ア ンテナについての様々な理論は,この領域を前 提に組み立てられています。大きさの割に放射 効率が良く,後述のように放射パターンや整合 や評価も簡単です.
- 波長よりずっと大きいアンテナ 高性能で,放射は強 く,大きさが 10 倍になると放射は 10 倍になり ます. 放射パターンを一方向に鋭く設計したり. 通信相手に合わせて動的に変化させる設計も可 能です.絶対的な性能に優れますが,大きくな ります.放射パターンの制御が設計の主題にな ります.

市販の小さなチップアンテナを置き換えるほど小 さくしたいとか,通信相手に合わせて指向性を変化 させるのが目標であれば,この文書を読むよりも 10 ページの "おすすめの本" をじっくり勉強しなければ なりません. そうでないならば "波長と同程度の程々 の大きさのアンテナ"を目指してください。そうす れば色んなことが楽で速くて安く済みます.

<sup>1</sup>http://www.Sonnet.Site/support/tips/rfbasics.pdf からダウンロードできます.

<sup>2</sup>半径 *a* = 3(mm) のリング状導体に 3(mA) の電流が流れた場 合の 3m 離れた点での電界強度の計算値を文献 [3] "6-6 far-field patterns of circular loop antennas with uniform current." に従って計 算しました.

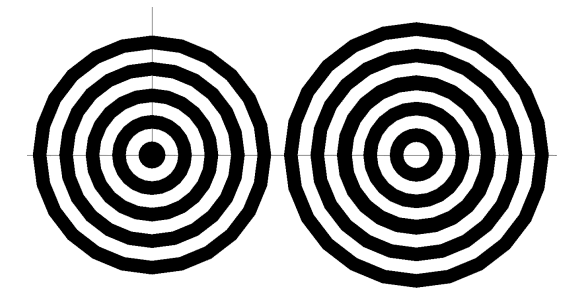

図 1.2: アンテナ放射パターンシミュレータ

#### 1.2 大きさと放射パターン

アンテナの評価では放射パターンが重視されるこ とが多いのですが、"程々の大きさのアンテナ"では 放射パターンの評価は重要ではありません.アンテ ナの構造や,周囲の大きな金属物による放射パター ンへの影響をぼんやり定性的に理解しておけば十分 です.

#### 1.2.1 放射パターンシミュレータ

図 1.2 はたぶん世界一速くて安いアンテナ放射パ ターンシミュレータです.これを紙に二枚印刷して 重ね. 诱かして観察してください.

図 1.3 左は、同じアンテナを λ/2 隔てて置いた場 合です.目を細めてみると放射パターンが見えてき ます.上下方向では二つのアンテナからの放射が強 めあい、左右方向では打ち消し合っています. この 放射パターンは,アンテナの間隔を 0 ∼ λ/2 の範囲 で変えてもほとんど変わりません. 図1.3 右は、ア  $\triangleright$ テナ間隔を $\lambda$ にした場合です. 放射方向は4方向 になります. アンテナ間隔を広げると放射方向はさ らに多数に別れてゆきます. 図 1.4 左は λ/2 隔てて 置かれた二つの逆相のアンテナの場合を示していま す. 逆相の場合もアンテナの間隔と放射方向が何個 に別れるかの関係は同じですが、放射方向は図 1.3 と違いますね.<sup>3</sup>

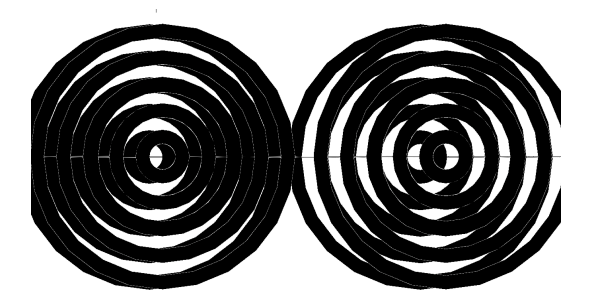

図 1.3: 二つの同相アンテナからの放射 左:λ/2 隔てた場合二方向に放射する.右:λ 隔てた場 合四方向に放射する.

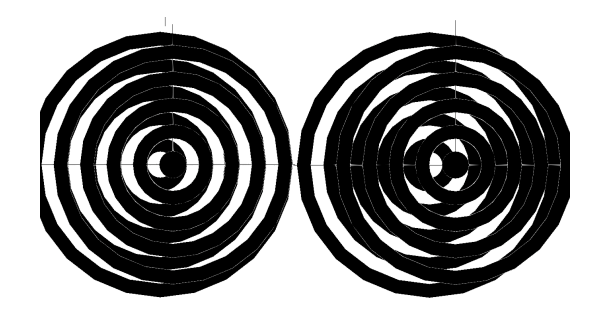

図 1.4: 二つの逆相アンテナからの放射 左:λ/2 隔てた場合二方向に放射する.右:λ 隔てた場 合四方向に放射する.

#### 1.2.2 大きさと放射パターン

アンテナの大きさと放射パターンの関係は,アン テナを小さな無数のアンテナの集合と置き換えて, それぞれの小さなアンテナからの放射を図 1.3 と同 じ方法で合成すれば判ります.4 図 1.5 には、図 1.1 に 対応する放射パターンを示します.<sup>5</sup> この図からアン テナの大きさと放射パターンの関係がわかります.

波長よりずっと小さいアンテナ 二方向に放射し,そ の放射パターンはアンテナの大きさや形状にほ とんど依存しません.

<sup>3</sup>必ず印刷して実際にやってみてください. どんなコンピュー タを使ったシミュレータよりも速くアンテナの放射パターンの変 化を実感として把握できます.これと同じ結果を電磁界解析でや ると解析時間もかかるし,結果の整理や分析も大変です.

<sup>4</sup>波長よりずっと大きなアンテナの複雑な放射パターンの設計 も,電磁界解析でなく原理的には,この同心円を合成する方法で 行われます.

 $5 \times$ 献 [3] "6-6 far-field patterns of circular loop antennas with uniform current."  $\downarrow$   $\uparrow$   $\boxtimes$  "Far-field patterns of loops of 0.1,1,1.5,5, and 8 λ diameter. Uniform in-phase current is assumed on the loops."

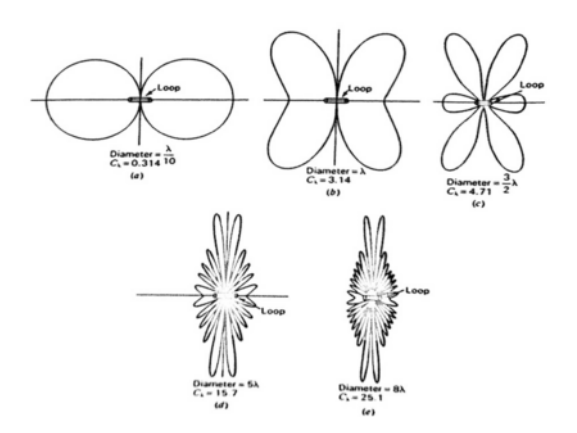

図 1.5: 電流ループの大きさと放射パターンの例 小さなアンテナは8の字だが、大きなアンテナは非 常に複雑になる.

波長と同程度のアンテナ 放射方向は二つか四つで, アンテナの大きさや形状で少しだけ変化します.

波長よりずっと大きいアンテナ 放射方向は多数で, アンテナの大きさや形状で激しく変化します.

"程々の大きさのアンテナ" を目指しましょうとお 願いしました. それでも,ほとんどの方が"ちょっと 小さめ"を望まれるでしょう. そうであれば, "放射 パターン" はアンテナの大きさや形状で殆ど変わら ず、"放射パターン"について考えなくても済みます.

#### 1.2.3 放射の角度の鋭さと利得

あまり考えなくてもいいですが,大雑把な原則を 説明しておきます.

放射パターンが多数のビームに別れている場合, ひとつのビームだけを強力にして他のビームを小さ くできれば,特定の方向に強い電波を放射すること ができます.このとき放射角度が狭いほど特定の方 向への利得は高くなります. 放射立体角が 1/4 にな るごとに利得は 6dB 向上します.<sup>6</sup>

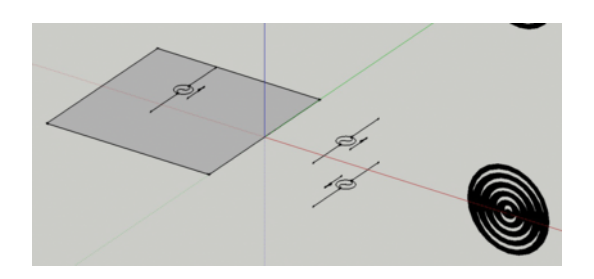

図 1.6: 左:大きな導体に接近したダイポールアンテ ナ,中:等価な二つのアンテナ,右:放射パターンのイ メージ

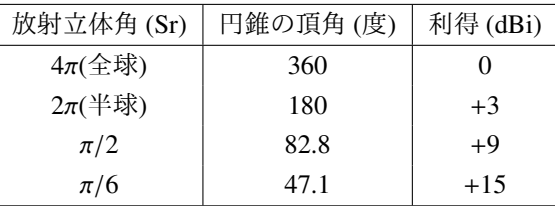

アンテナの近くに大きな金属があると,その方向 には電波を放射できませんから, 金属がない方向へ の放射が強くなります. 次にもう少し詳しく紹介し ます.

#### 1.2.4 大きな金属の影響と放射パターン

大きな導体にアンテナが接近した様子は,導体を 等価なアンテナと置き換えることで理解できます. 図 1.6 の左は大きな導体から距離 h を隔てて置かれた ダイポールアンテナです. 同図の中は、二つの等価 なアンテナで置き換えた様子です.二つの等価なア ンテナは逆相で,距離 2h 隔てています. h が小さい と,二つのアンテナは打ち消し合って放射は小さく なります. h=2/4 のとき上述の図式シミュレーショ ンなら放射方向は上下二方向にもっとも強くなりま す. 現実は導体の下側には放射しませんから放射方 向は上方向だけで,利得は単体のダイポールアンテ ナの倍,すなわち +3dBd = +5dBi になります.

<sup>6</sup>立体角やその単位 Sr についてわからない場合は数学や,幾 何学の教科書で調べてください.それはアンテナや,電磁気学や, ましてシミュレータに関する概念ではありません.

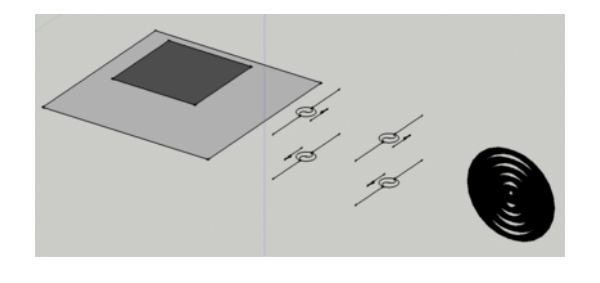

図 1.7: 左:方形パッチアンテナ,中:等価な四つのア ンテナ,右:放射パターンのイメージ

#### 1.2.5 方形パッチアンテナと放射パターン

高周波電流は導体エッジに集中しますから λ/2×w の大きさの方形パッチアンテナは,距離 w 隔てた二 つのダイポールアンテナと見なすことができます. 図 1.7 の左は高さ h のパッチアンテナで同図の中は, それを等価な四つのアンテナで置き換えた様子です. h=λ/4 のとき放射方向は上方向に集中し、利得は単体 ダイポールアンテナの4倍,すなわち+6dBd = +8dBi になります. しかし h の小さな薄型に設計される場 合はこれより小さな利得になります.

#### 1.3 大きさと整合

アンテナに限らず高周波回路では "整合" が重視さ れ,整合回路の設計法が教科書に説明されています. ところがアンテナの整合では,他に考えねばならな いことがあります.

#### 1.3.1 整合しないと何が悪いのか?

不整合損失 表は 50Ω の回路に様々な負荷抵抗を接 続した場合の不整合損失の計算値です.SWR=2 の 場合でも不整合による損失はたかが 0.51dB です.<sup>7</sup> こ の 0.51dB を問題にする前に, アンテナと(送信側で あれ受信側であれ) 無線機の増幅素子との間に接続 されているスイッチだのフィルターだのの受動回路

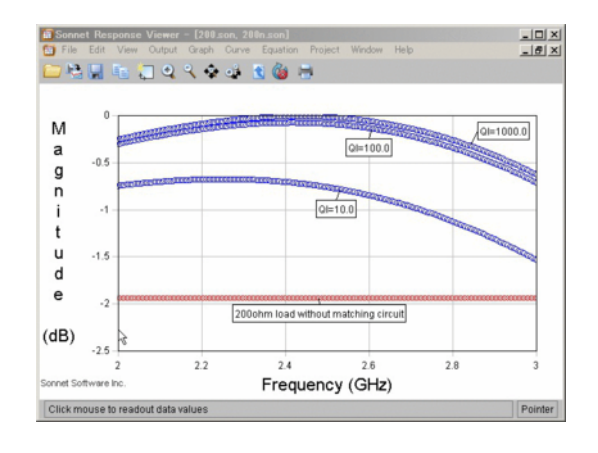

図 1.8: 損失のある整合回路の例 整合回路が無い場合の損失は 1.9dB, *Q* = 10 の整合 回路では 0.7dB 程度

の損失について調べてください.もし,アンテナ以 外の部分の挿入損失が 3dB も 5dB もあるなら先にそ ちらを何とかしなければならないでしょう.

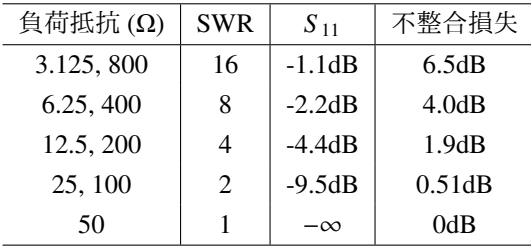

フィーダ上の定在波 かつてはアンテナと無線機と がフィーダと呼ばれる長いケーブルで接続されてい ました.フィーダは波長よりずっと長く,フィーダ とアンテナの間に不整合があると,フィーダからの 不要放射や,意図しない周波数特性を生じる原因に なりました.携帯機器の場合は,無線 IC の直ぐ近傍 にアンテナを配置するのでそのような心配はありま せん.

#### 1.3.2 整合回路を入れれば安心か?

整合回路自身の損失 整合回路にも損失があります. 特にチップインダクタの損失は無視できません.

 $7$ SWR と抵抗値と S<sub>11</sub> と関係は高周波関係の本で調べてくだ さい.

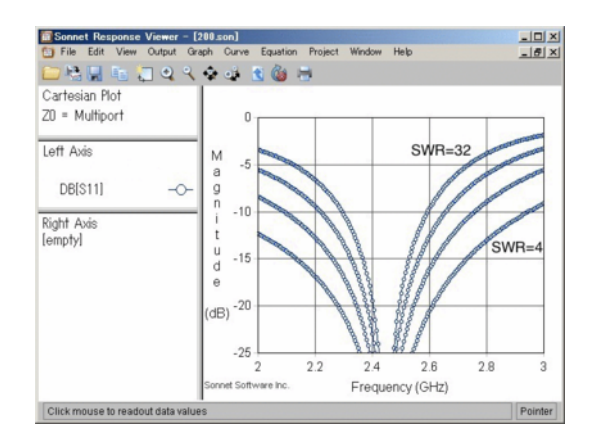

図 1.9: 整合回路の帯域幅の例 整合比の大きな整合回路の帯域は狭い

図 1.8 は 2.45GHz で 50Ω の信号源から 200Ω の 負荷への S<sub>21</sub> 伝送損失を示しています. 整合回路が ない場合の不整合損失は S<sub>21</sub> = −1.9dB です. 教科 書通りのインダクタとキャパシタで整合回路を構成 すれば、この損失は S<sub>21</sub> = 0dB に改善できるはずで す. ところが、例えばインダクタのOを10とする と  $S_{21} = -0.7$ dB 程度までしか改善できません.8

整合回路の帯域幅 図 1.9 は様々な SWR の負荷に 理想的な整合回路を接続したときの S<sup>11</sup> の周波数特 性を示しています.

理論的には如何に大きな SWR の負荷も特定の周 波数では整合させることができます. しかし, 整合回 路の帯域幅は SWR の大きな負荷ほど狭くなります. 非常に大きな SWR の負荷では整合回路の帯域が狭 く,部品の素子感度が大きく,量産ばらつきを考慮 すると整合を諦めなければならなくなります。従っ て,整合回路がない状態でも,アンテナ自身の SWR はほどほどに低くなければなりません.

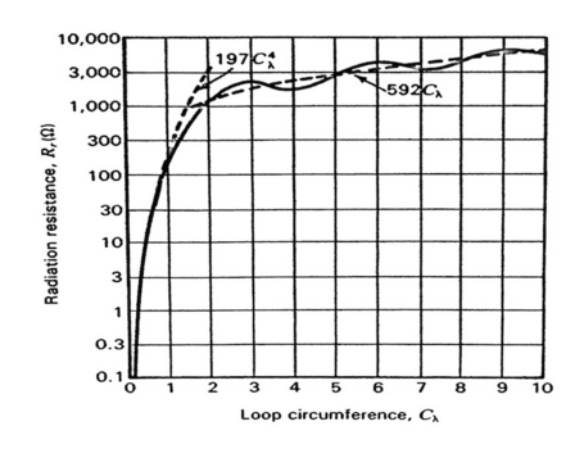

図 1.10: ループの大きさ C<sub>λ</sub> = 2πa/λ と放射抵抗 R<sub>r</sub> の関係

現実的な放射抵抗が得られるのはせいぜい 0.1∼ 1 λ の範囲

#### 1.3.3 大きさと放射抵抗

アンテナの放射抵抗が (たぶん多くの場合)50Ω に 近ければアンテナ自身の SWR が低いといえます. 図 1.10 には図 1.1 と同じ電流ループの放射抵抗を示し ています.9 大きさが小さいと放射抵抗は極端に小さ く, SWR は極端に大きな値になります,大きさが大 きいと放射抵抗は振動します.アンテナの構造によっ てはこの傾向は少し変わります.例えばダイポール アンテナであれば,短くなると放射抵抗は極端に大 きな値になります.いずれにせよ,小さいアンテナ の放射抵抗は極端な値で,SWR は極端に大きく事実 上整合できなくなります.この点でも "程々の大き さのアンテナ" は扱いやすい放射抵抗が得られる場 合が多いのです.

#### 1.3.4 扱いやすい放射抵抗を得る構造

整合回路を使わずに、扱いやすい放射抵抗を得て, アンテア自身の SWR をほどほどに下げる次のよう な方法があります.

<sup>8</sup> "高周波用" とか "整合用" に設計されたインダクタやキャパ シタですら、目的の周波数での Q はデータシートに明記されて いない場合があります. 現実の部品のOはもっといいかもしれま せんが,"小さい部品ほど損失が大きい (つまり Q が低い)" こと を知っておいてください.

<sup>&</sup>lt;sup>9</sup>文献 [3] "6-8 radiation resistance of loops" より図 " Radiation resistance of single-turn circular loop with uniform, in-phase current as a function of the loop circumference in wavelengath  $C_\lambda$ "

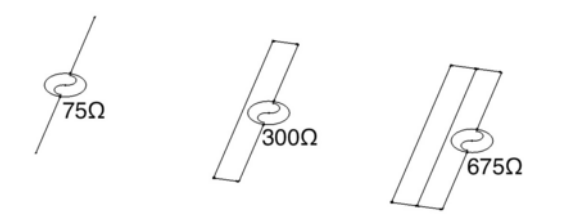

図 1.11: 多条素子によるアンテナ整合構造 線の本数 N に対してインピーダンスは N<sup>2</sup> になる.

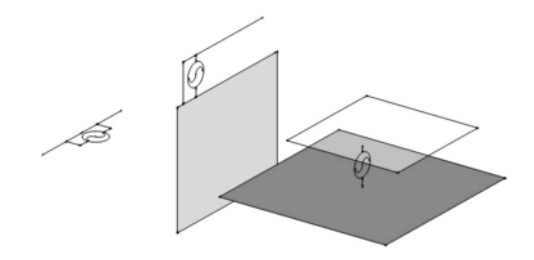

図 1.12: 給電位置によるアンテナ整合構造の例

図 1.11 は UHF RFID のタグでよく使われる方法 です.UHF RFID のタグの IC の多くは数 100Ω のイ ンピーダンスなので,そのままでは λ/2 ダイポール アンテナとは整合できません.そこで図 1.11 のよう にアンテナ素子を多条にしたり,各アンテナ素子の 太さを不均一にすることで端子からアンテナを見た インピーダンスを高くできます.

アンテナと回路を接続する給電位置を変えること で回路からアンテナを見たインピーダンスを変化さ せることができます.グランドや,ダイポールアン テナの中心は電位 0 なのでそこからアンテナを見た インピーダンスは 0Ω です.一方アンテナ開放端に 近ければ高いインピーダンスになります。給電位置 をその間で変化させればインピーダンスを連続的に 変化させられます.この方法は図 1.12 のようにダイ ポールアンテナだけでなく, パッチアンテナや逆 F アンテナでも使われます.

#### 1.3.5 アンテナの整合法

アンテナの整合では先ず,アンテナの大きさを程々 の大きさに設定し,その上で,アンテナ自身の構造 を工夫し給電点からアンテナを見たインピーダンス を目的のインピーダンスに近づけてください。それ でも整合が不十分なら,損失の小さい部品を使って 整合回路を設計してください.

#### 1.4 アンテナの評価

アンテナをシミュレーションしたり測定したりし た結果をどう評価すればいいのでしょうか?

多くの方が目的周波数での S11 に注目しますが, そ れでは "1.3.2 整合回路を入れれば安心か" で説明し た整合回路自身の損失や,アンテナ自身の損失の影 響を正しく知ることができません.<sup>10</sup> あるいは放射パ ターンの形に注目する方も多いです。しかし, "1.2 大きさと放射パターン" で説明したようにそれは重 要ではありません.

#### 1.4.1 色々な利得

アンテナの利得では多くの表現が混在して使われ ています. あちこちのカタログや論文からデータの 数値だけを比較すると混乱し間違った結論を導くこ とになるでしょう.

例えば整合損失を含むか含まないか?アンテナへ のフィーダを含むか含まないか?特定の偏波成分だ けを含む場合と全偏波を含む場合など.それらを一 つ一つ調べるよりも,ダイポールアンテナと比較し て評価したほうが良いでしょう.

念の為に下記に様々な利得表現の違いについて まとめて置きました.http://www.Sonnet.Site/ support/tips/gains\_of\_antennas/

<sup>10</sup>アンテナ自身の損失についてはこの文書では説明していませ ん."程々の大きさのアンテナ" の場合は,アンテナ自身の損失が 小さく,気にしなくて良いからです. "波長よりずっと小さいアン ·<br>テナ" では、アンテナ自身の損失が非常に大きくなりアンテナ性 能を支配する重要項目になります. にもかかわらず S11 にはそれ が現れません.

#### 1.4.2 利得と通信距離の関係

λ/2 ダイポールアンテナを基準とするアンテナ利 得は dBd という単位で表します. 理論的な検討では 仮想的な全方位放射アンテナを基準とする dBi とい う単位もよく使われます. 2dBi = 0dBd で変換でき ます. 利得が 6dB 低下する毎に通信距離は半分にな りますから,−4dBi = −6dBd のアンテナの通信距離 はダイポールアンテナの半分ということになります.

#### 1.4.3 正しい測定は無理

アンテナのシミュレーションはなにやら難しそう ですが、測定はもっともっと難しいです。正しい測 定は無理と思っても良いかもしれません.

図 1.13 は、正しい測定の一例です.11 このアンテ ナは図 1.7 のパッチアンテナです. その放射パター ンは図 1.5 (a) に示す8の字の片側,つまりひとつの 山だけが現れるはずです.

図 1.14 は,悪い測定例です.この測定は図 1.13 の 中央 ±90° の範囲と同じになるべきですが、放射パ ターンには小さな多くの山が重なっています.<sup>12</sup>

この放射パターンは図 1.5 (a) に示す8の字の片側 と図 1.5 (e) に示す複雑な放射とが重なりあってでき ています.この複雑な放射は波長よりずっと大きな 物からしか起こりません.つまりこの測定では,ア ンテナ以外の何か大きな物からの放射が存在してい いでしょう. ることが判ります.

"波長よりずっと小さなアンテナ" では放射が弱く, この何かからの放射が支配的になることが珍しくあ りません.この現象は,たとえ高品質の電波暗室と 測定システムでも解決することができず,測定者の スキルに強く依存します. それゆえ測定よりシミュ レーションの方が信頼できます.

"程々の大きさのアンテナ" ではアンテナからの放 射が大きいので,それほど絶望的な状態にはならな

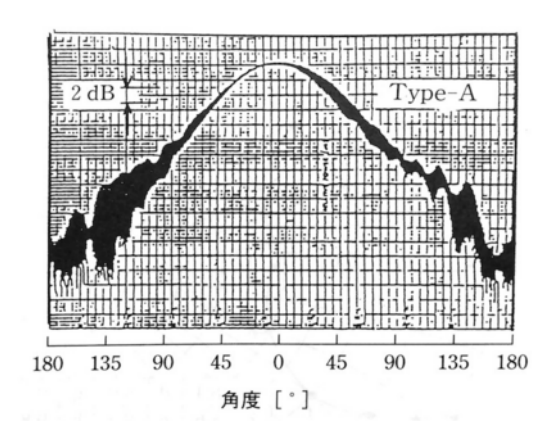

図 1.13: 正しい測定の例 [4]

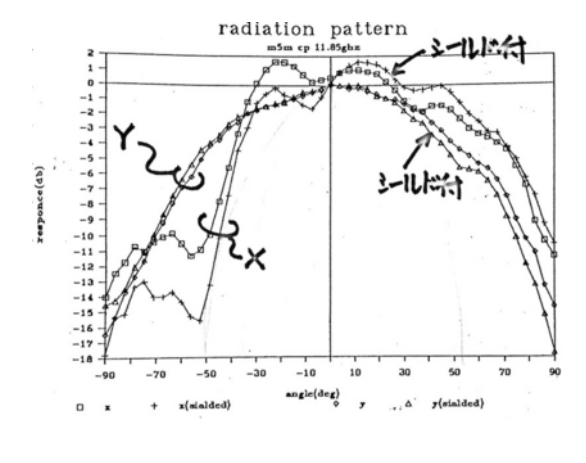

図 1.14: 良くない測定の例

#### 1.4.4 実験機材

精密な測定は無理でも全く実験しないわけにはい きません.安くて直ぐに必要になる機材から順に掲 げてみました.高価なものは本当に必要になってか ら考えれば良いでしょう.

アンテナを組み込んだセットと通信システム ほ と んどの方が先ず試みるはずです。しかし実際の 通信状態からアンテナを評価することは,とて も難しいです. アンテナ以外の多くの要素の影 響をうけますし,通信システムは電波強度の変

<sup>11</sup>文献 [4] "5.4 MSA 素子の円偏波励振条件の検討" より図 "方 形 MSA の円偏波パターンの一例"

<sup>12</sup>これは私自身が若い頃測定したデータです。公開されたデー タの中からですら,このような例を見つけることは難しくありま せん.

化をカバーする二重三重のフィードバック機構 を備えていますからアンテナの性能に対して結 果がリニアに現れません.通信回路自身に電波 強度を表示する診断モードがあれば,それは評 価のよい目安になるでしょう.

実験用の部材 測定の基準となる λ/2 ダイポールア ンテナ, 高周波用の小型のコネクタ,アッテネー タ,ケーブル類, それらのための専用工具,実験 机の周りを囲む電波吸収材,など.意外に納期 がかかる場合があります.

測定用の電波吸収材は,ギザギザの軽いけれど 分厚い形状のものがおすすめです.様々な角度 で入射する,広い周波数範囲の電波を吸収しま す.シート状の薄いものは周波数や電波の入射 角度に制限があります.

#### 特定周波数用のスペクトラムアナライザ

900MHz,2.45GHz,5.15GHz な ど の よ く 使 わ れる周波数に限定した廉価なスペクトラムアナ ライザがあります. PC の USB ポートに挿入し て使う小さなもので,高機能なソフトウェアが 付属しています.<sup>13</sup>

- ネットワークアナライザ 応用範囲は広く,アンテナ だけでなく高周波部品や回路や実装の評価にも 使えます.アンテナ測定では意図しない経路を 伝搬してきた電波を取り除いて直接届いた電波 だけを取り出すこともできます.高い周波数ま で欲張ると高価です.
- 電波暗室とアンテナ評価システム 非常に高価です し,運用にも手間がかかります.レンタルする にも予約が一杯でしょう. 最近小型の安いもの もあるようですが,暗室があるからといって正 しい測定ができるわけではありません.暗室を 導入する前にやるべき事を次に紹介します.

#### <sup>13</sup>例 え ば http://asashina.ikeriri.ne.jp/develop/ wispy/ の Wi-Spy シリーズ

#### 1.5 おすすめの本

この文書の先に進むには、先ず文献 [5] をおすすめ します. アンテナ測定の新しい手法や実務, アンテ ナ設計に必要な理論もコンパクトに説明しています.

文献 [3] はアンテナについての古典的な教科書で す.初版は 1957 年,2002 年に third edition が出版さ れています. 英文ですが、あらゆる形式のアンテナ の動作や設計チャートが豊富で関係ありそうな部分 を拾い読みするだけでも有益です.amazon で購入で きます. 文献 [6] は初版の日本語訳です. 残念ながら 絶版で入手は難しいです.

アンテナの仕事をするならアンテナに関する話題 をひと通りカバーしているハンドブック [7] を手元 においておきましょう. その他特定の形式のアンテ ナについてはパッチアンテナ [4], 広帯域なアンテナ [8], 波長に比べて大きなアンテナ [9] など,それぞれ の分野の権威の先生の著書があります.

## 第2章 アンテナ解析の ガイドライン

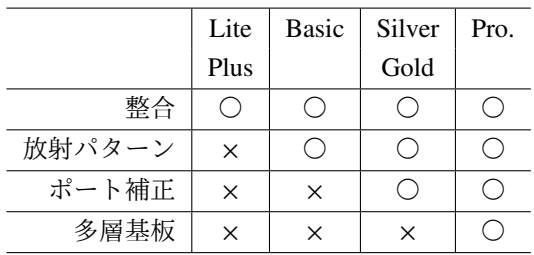

表 2.1: グレードによるアンテナ解析機能の違い

#### 2.1 はじめに

#### 2.1.1 前提知識

"SONNET 入門 [2]" を, 実際に Sonnet を操作しな がら一通り読んでください. "SONNET 入門" には, Sonnet を使うための操作の殆どが具体的に説明して あります.

#### 2.1.2 対象とするアンテナ

この文書は遠方界アンテナを対象とします. アン テナの大きさが 1/10 ∼ 1 波長程度の範囲であれば, そのアンテナは遠方界アンテナです.

13.56MHz の RFID タグやワイヤレス電力伝送に 使われるアンテナは, おそらく遠方界アンテナでは ありません. プリント基板の "グランド導体" が大き な放射を引き起こしている可能性があり,その可能 性を解析する場合は遠方界アンテナとして扱わねば なりません.

#### 2.1.3 対象とするSonnetのグレードと違い

この文書は, Sonnet Suites V13 の全てのグレード を対象にします. しかし,各グレードによって次の ような違いがあります.

放射パターン 表 2.1 に示すように SonnetLite/LitePlus ではアンテナの放射パターンを

計算したり表示したりできません. この機能は patvu というモジュールが実現しています. 1

ポート補正 特にダイポールアンテナや, 不完全なグ ランド導体と組み合わされた逆 F アンテナのように, 正負の端子がどちらも接地されていないアンテナで 問題になります. SonnetLite / LitePlus / Level2Basic では, この補正を "しない" ように設定します. Sonnet Level2Silver / Level3Gold / Professional では, この補 正を "しない" 設定もできますし, 正しく補正するこ ともできます.

層数の制限 Level2Silver 以下では誘電体基板の両 面にパターンを構成した層構造のアンテナを扱うこ とができます. もし表面のコーティングをモデルに 含めたいなら少なくとも Level3Gold が必要です. ア ンテナがより多層構成の何か?の基板に配置される なら Professional 版が必要になるでしょう.

#### 2.2 境界条件-必ず必要な設定

ここで説明する境界条件の設定はアンテナ解析モ デルに必ず必要です.

電磁界解析では解析モデルの周囲を取り囲む壁を "境界" と呼びます. そしてその "境界" が, どこにあっ て, それが導体なのか?あるいは別の何かなのか?を "境界条件" と呼びます. Sonnet のアンテナモデルで

<sup>1</sup>patvu は Sonnet Level2 以上のグレードにデフォルトで付属す るオプションです.Sonnet Level2 以上でも patvu が含まれていな い構成の場合は, アンテナの放射パターンを計算したり表示した りできません.

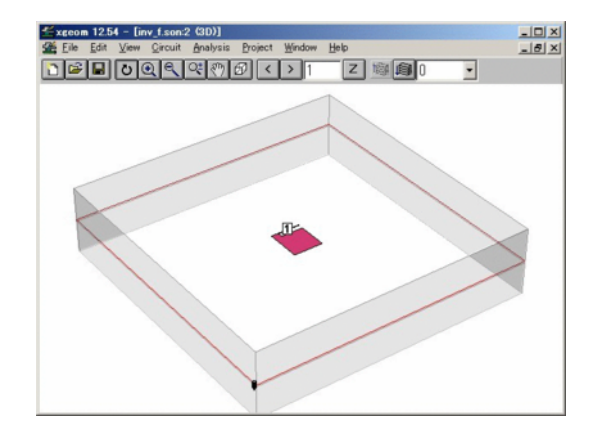

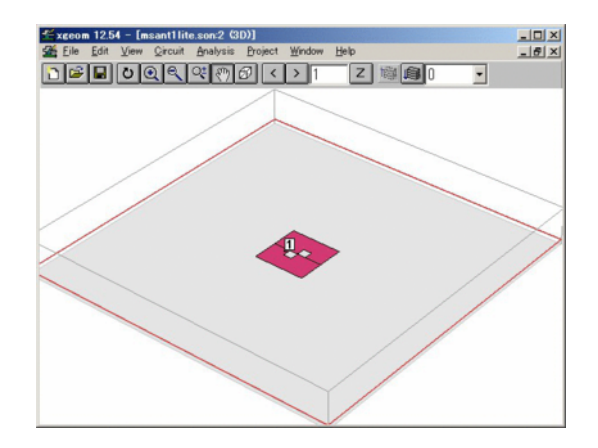

図 2.1: 逆 F アンテナでは top,bottom を 1/4 波長程度 離す

は境界条件について次の三つの設定を必ず行ってく ださい.

- 1. Circuit Box... で Box Settings ダイアログを開 き, Top Metal と Bottom Metal を Free Space に 設定してください. これによって top と bottom の境界は金属でなく, あたかも電波吸収体が張 り付けられたかのように振舞います.
- 2. Top Metal と Bottom Metal をアンテナから  $\lambda/4$ 程度離してください. 現実の電波吸収体と同じ く, Sonnet の Free Space 境界もアンテナに極端 に近づけるとアンテナの動作に影響を与える ので, それを防ぐため λ/4 程度の間隔が必要で す. この設定は Circuit - Dielectric Layers... で Dielectric Layers ダイアログを開いて行います.
- 3. 図 2.1, 図 2.2 に示す周囲の 4 面の側面をアンテ ナから λ 程度離してください. Sonnet ではこの 周囲の 4 面を導体以外の材質に設定することは できないので, 影響が無いように遠ざけます. こ の設定は Circuit - Box... で Box Settings ダイ アログを開き, Sizes のフレームで囲まれた各 項目で行います.

図 2.1 には、不完全なグランド導体の端に置かれ た逆 F アンテナを示しています. このアンテナから

図 2.2: パッチアンテナでは top だけ 1/4 波長程度離す

の3つの設定を全て行わなければなりません. とこ ろが図 2.2 に示すパッチアンテナは, 完全な導体上に 置かれ, 電波は上方向だけに放射されます. この場合 Top Metal は λ/4 離し, Free Space に設定しなければ なりませんが, Bottom Metal は, パッチアンテナの基 板のグランド導体なので, Free Space に設定してはい けません.

#### 2.3 好ましい設定

#### 2.3.1 電流密度分布

Sonnet の patvu は、電流密度分布に基づいてアン テナの放射パターンを計算します. 放射パターンを 観測する場合は,電流密度分布が保存されるように 設定しておく必要があります.

- 1. | Analysis | | Setup | を選ぶ
- 2. Analysis Setup ダイアログで Compute Currents に チェックを入れる (図 2.10)
- 3. OK で閉じる

#### 2.3.2 ポートインピーダンス

は上下左右様々な方向に電波が放射されるので, 上 りません. 75Ω 系で評価すべき場合もあれば, 例えば アンテナのインピーダンスは必ずしも 50Ω とは限

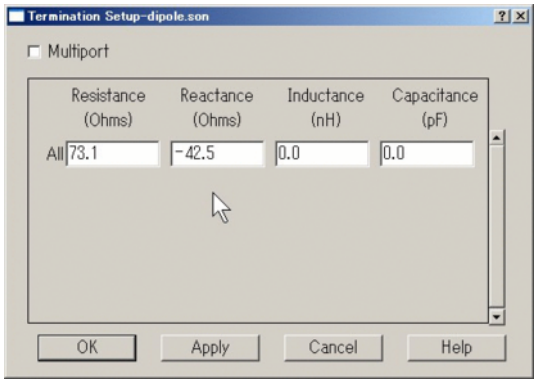

図 2.3: Terminal Setup ダイアログ

7.2+ *j*53Ω に設定すべき場合もあります. アンテナの 解析モデルからポート側を見た時のインピーダンス, すなわちポートインピーダンスもこれらの条件に合 わせて変更する必要がああります. 2

#### 解析後に設定する

Sonnet では、解析後の結果を表示するときに、ポー トインピーダンスを任意の値に設定できます.

- 1. emgraph のメニューから Graph Terminate を 選びます.
- 2. 図 2.3 の Termination Setup ダイアログでインピー ダンスを設定します. この各設定項目は 図 2.4 の等価回路の素子値に対応しています.

#### 解析前に設定する

SonnetLite/LitePlus を除く製品版では, 解析前に予 めポートインピーダンスを設定することもできます. 解析前に設定した場合も,解析後にさらに変更する ことができます.

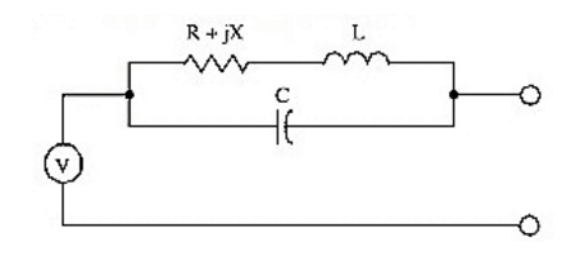

図 2.4: ポートインピーダンスの等価回路

1. 図 2.5 のように, ポート上で右クリックし, port properties を選びます.

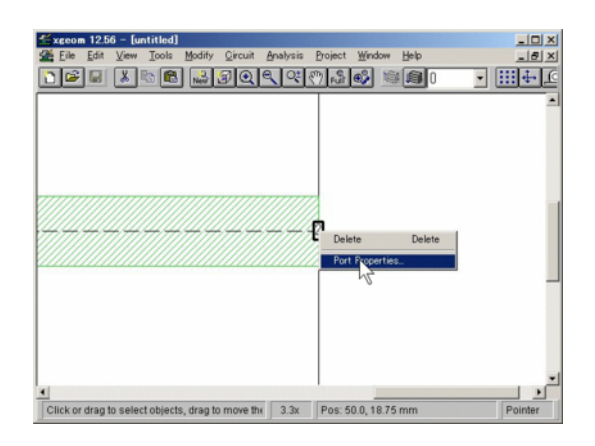

図 2.5: ポートで右クリックして port properties

2. 図 2.6 のダイアログでインピーダンスを設定し てください.

#### 正しいポート補正とポートインピーダンス

残念なことに17ページの"2.4.3 正しいポート補正" で説明した co-calibrated port には, ポートインピーダ ンスを設定することができません. 正しいポート補 正をし, しかもポートインピーダンスを解析前に設 定したい場合は次の方法で co-calibrated port を設定 してください.

- 1. Tools Add Port を選ぶ.
- 2. 左の端子の位置でクリックする.

<sup>2</sup>虚数部があるインピーダンスを議論する場合は, アンテナ端 子からアンテナ側を見たインピーダンスなのか?それともアンテ ナ端子から回路側を見たインピーダンスなのか?を明確にしてく ださい. 両者は共役の関係にあります.例えば, アンテナ端子から アンテナ側を見たインピーダンスを 7.2 + *j*53Ω にしたいなら, ア ンテナ端子から回路側を見たインピーダンスは 7.2 − *j*53Ω でなけ ればなりません.

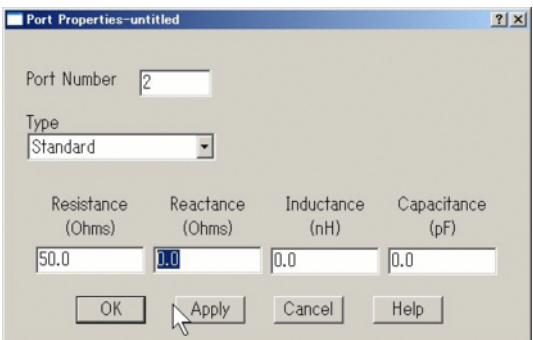

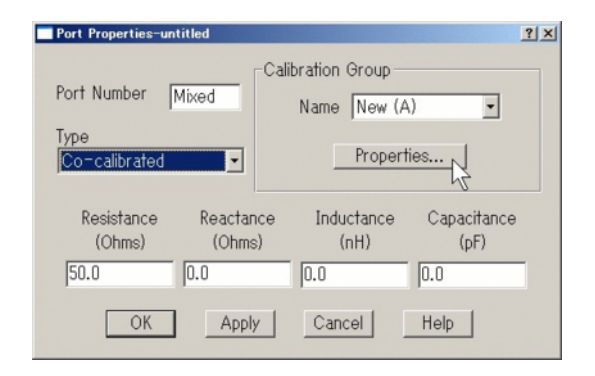

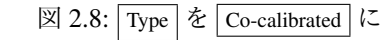

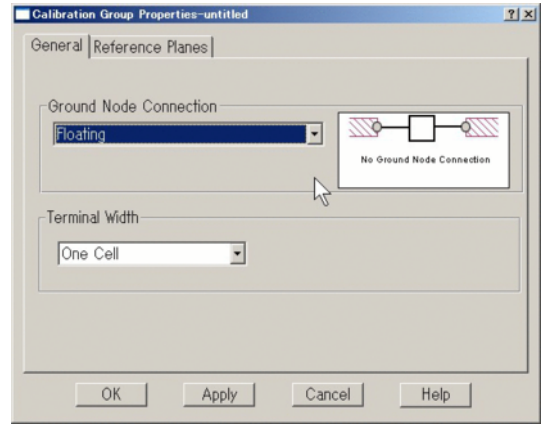

図 2.9: General タブを設定

- 9. Reference Planes タブを選択し, Left と Right の  $\boxed{\text{Cal.Length}}$ を例えば 10mm に<sup>3</sup> 設定し,  $\boxed{\text{OK}}$  ボ タンで閉じる (図 2.19)
- 10. Port Properties ダイアログボックスで, ポートイ  $\overline{\mathcal{Y}}$ ピーダンスを任意に設定し、 OK ボタンで閉 じる. (図 2.8)
- 11. | Analysis | | Setup | を選びます.
- 12. Analysis Setup ダイアログで Advanced ボタンを 押します.
- 13. Advanced Options ダ イ ア ロ グ ボック ス で De-Embed にチェックし, OK で閉じます.

3 Cal.Length は  $\lambda/10 \sim \lambda/20$  程度に設定してください.

図 2.6: port properties ダイアログ  $\frac{10 \times 10}{100}$ dedicado <u>de la completa de</u> 田中区 ⊣ ₫ ⊡

図 2.7: Port Properties

3. 右の端子の位置でクリックする.

Click or drag to select objects, drag to move the 11.5x Size: 1.0 x 0.0 mm

- 4. 番号[2]の上で右クリックし Port Properties を選ぶ
- 5. Port Properties ダ イ ア ロ グ ボック ス で, Port Number を -1 に設定して OK ボタン で閉じる
- 6. 番号 [1],[2] を両方選択してから右クリックし Port Properties を選ぶ (図 2.7)
- 7. Type を Co-calibrated に変更し, Properties... ボタ ンをクリック (図 2.8)
- 8. Calibration Group Properties ダイアログボックスの General タブを設定する. Terminal Width は例 えば One Cell, Ground Node Connection は Floating に設定し (図 2.9)

(図 2.21 )

この

- 複数のポートの Port Properties ダイアログボック スで Type を Co-calibited に選択する方法と
- 17 ページの "2.4.3 正しいポート補正"で説明し た Add Component - Port Only でポート設定する 方法

の解析結果は全く同じになります. ただし, 前者では ポートインピーダンスを解析前に設定できますが, 後 者ではできません. 一方, 後者ではポートに外付けす る "部品" の外観形状を設定して, 図 2.13 のようにそ れらしい表示を見せることができます.

#### 2.3.3 周波数スイープ

Sonnet の Adaptive Band Synthesis(ABS) では、上限と 下限の周波数を指定するだけで, Sonnet が自動的に 最適な解析周波数を判断し最小の時間で解析を終え ます. この方法の短所は,"どの周波数で実際に電磁 界解析をするか" が,判らないことです. アンテナの 評価に必要な放射特性は実際に電磁界解析をした周 波数でしか見ることができません。従ってアンテナ の解析では電磁界解析を行う周波数を ABS でなく明 示指定しなければなりません.

#### 中心周波数を明示指定する

図 2.10 では, 先ず,特定の周波数で電磁界解析す るように指定し, 次に広い範囲の周波数スイープを Adaptive Sweep で指定しています. これなら, 高分解 能の S パラメータと, 指定周波数での放射特性の両 方を得ることができます. この周波数スイープを指 定するには次のように操作します.

- 1. Analysis Setup を選ぶ
- 2. Analysis Setup ダイアログで Analysis Control を Frequency Sweep Conbinations に指定する.

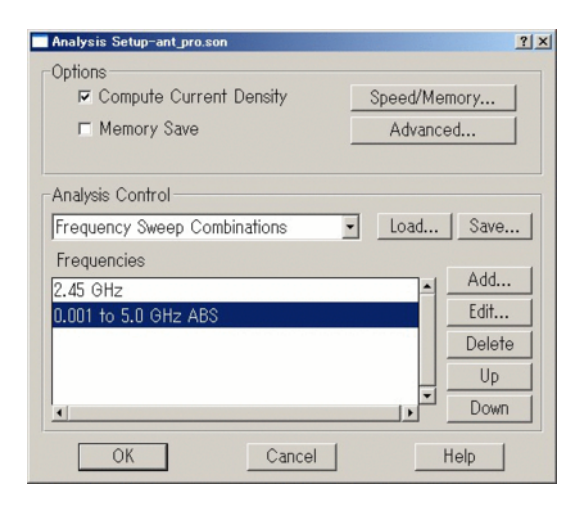

図 2.10: single と ABS

- 3. Add... ボタンをクリックし, 開くダイアログで Sweep Type を Single Frequency , Freq を中心周 波数に指定して  $\overline{OK}$  で閉じる.
- 4. Add... ボタンをクリックし, 開くダイアログで Sweep Type を Adaptive Sweep(ABS) , Start, Stop を 必要な周波数帯に指定して OK で閉じる.
- 5. ABS は, 一番最後に解析されるよう Up , Down ボタンで, 一番下に配置してください.

#### Linear Sweep と併用する

Adaptive Sweep(ABS) には, 別の短所があります. Box Resonance Frequency より高い周波数領域では Adaptive Sweep(ABS) による予測がうまく働かず, 誤差 を生じたり, 解析時間が長くなったりすることです. アンテナの場合には, 周波数範囲が非常に広い場合に この短所が問題を起こす可能性があります. <sup>4</sup> 解析周 波数範囲がせいぜい 1 オクターブなら, この問題は 無視しても平気です. 1decade 以上の周波数スイープ をする場合で, 少しの可能性も避けたいなら図 2.11 のように, ABS と Single と Linear を組み合わせた 周波数スイープが有効です.

<sup>4</sup>この誤差は図 2.22 に示した誤差よりさらに小さい場合が多い です.

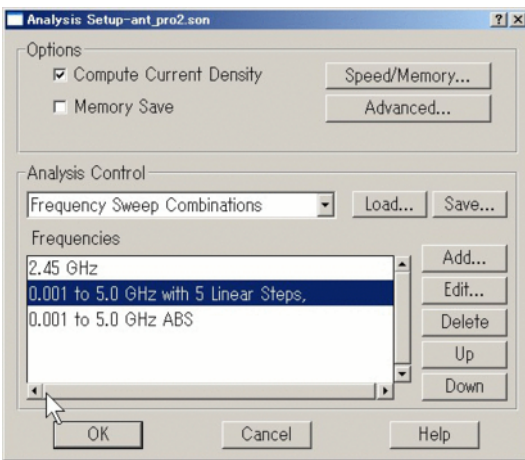

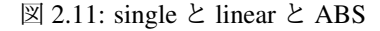

#### 2.3.4 Number of Cells

Circuit - Box... で Box Settings ダイアログを開き,  $\boxed{\text{X}}$  と  $\boxed{\text{Y}}$  の  $\boxed{\text{Num.Cells}}$  をコンピュータにとって切 りの良い値に設定してください. (図 2.12)

もっとも好ましい値は 512, 1024, 2048, 4096 など 2 の階乗です. 100 以下なら有意な差はありませんか ら気にしなくてよいです. しかし 4093(素数)に設定 したモデルは 4096(4096 = 2 <sup>12</sup>) に設定したモデルの 何倍かの解析時間がかかるでしょう.<sup>5</sup>

2 の階乗が無理ならディスプレイの解像度に使わ れる数値も好ましいです. 1200, 1280, 1440, 1600 な どです. とりあえず, 1000, 2000, 1500 などのキリ番 に設定しても良いです.

Number of Cells がキリの良い値だったとしても例 えば 1024×1024 のモデルと 2048×2048 のモデルの 解析時間はおよそ4倍違うことを忘れてはいけませ ん. 無闇に細かく計算するのは辞めましょう.

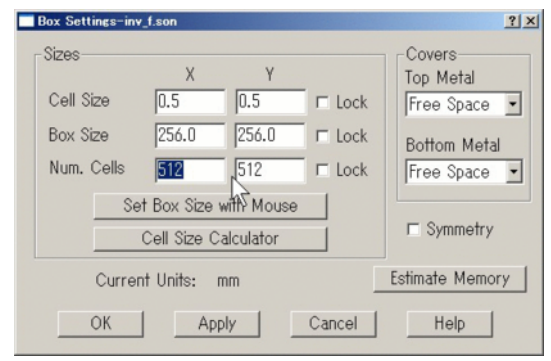

図 2.12: Num. Cells を切りの良い値に

#### 2.3.5 Speed/Memory

SpeedMemory スライドバーは中央をお薦めします. 右端に設定すると有意な誤差が生じます。左端に設 定しても多くの場合有意な差はありません.大きな グランド導体を備えた逆 F アンテナでは, 多少メモ リ使用量が増えるかもしれません.

#### 2.4 ポート補正

ここで説明する設定は, 無視しても多くの場合致 命的な問題につながりません. しかし Level2Silver / Level3Gold / Professional 版では厳密な結果が得られ ますし, それ以外のグレードでは解析速度を少し早 めることができます.

#### 2.4.1 De-Embedding とは

測定器をアンテナに接続すると,接続したことで 接続点付近に電磁界の乱れが起こり,それが測定結 果に誤差を生じます.この補正を, 測定の場合には校 正と呼びます. 電磁界解析でも解析モデルにポート を配置することで生じる電磁界の乱れを補正しなけ ればなりません.この電磁界の乱れは微小な素子が 埋め込まれた等価回路で表現できます.Sonnet では この補正を "埋め込まれた (Embedded) 素子を取り除 くという意味で De-Embedding" と呼びます. 測定器

<sup>5</sup>これは Sonnet 内部のフーリエ変換の計算時間に関わってい ます. Number of Cells が 2 の階乗の場合によく知られた非常に早 い計算方法 FFT 法で計算します. ところが素数の場合は時間のか かる計算手法を使わざるを得ません.

の校正と Sonnet の De-Embedding は意味も原理もそ して失敗する原因も非常によく似ています. 6

#### 2.4.2 対象とするアンテナ

ダイポールアンテナや, 図 2.1 の不完全なグラン ド導体と組み合わされた逆 F アンテナのように, 正 負の端子がどちらも接地されていないアンテナで問 題が起こります. 図 2.2 のパッチアンテナのように 安定なグランド導体がポートのすぐ近くにある場合 には, Sonnet の De-Embedding も測定器の校正も簡 単で,問題はありません.その場合は, 12 ページの "2.3 好ましい設定" まで読み飛ばしても構いません.

#### 2.4.3 正しいポート補正

Sonnet Level2Silver / Level3Gold / Professional は co-calibrated portと呼ぶ特別なportを備えています. 7 co-calibrated port では給電点付近の構造を反映した正 しいポート補正がなされます. 図 2.13 は co-calibrated port をダイポールアンテナの port に使ったモデルを 示します. 左右の導体の間には間隔が空いていて, 左 右の導体の対向する辺に端子 [1] と [-1] が配置され ています. 丁度その場所に小さな IC チップがマウン トされていて, そのチップのアンテナ端子が左右の導 体に接続されていると考えてください. あるいはケー ブルの二本の芯線がここに接続されていると考えて も良いです. この port を設定するには次の操作をし てください.

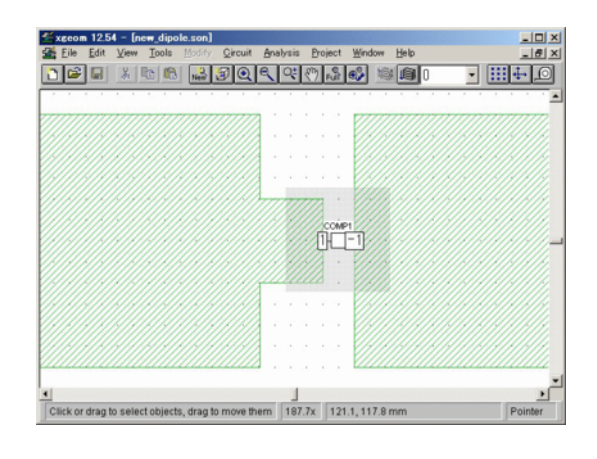

 $\boxtimes$  2.13:  $\vert$  co-calibrated port

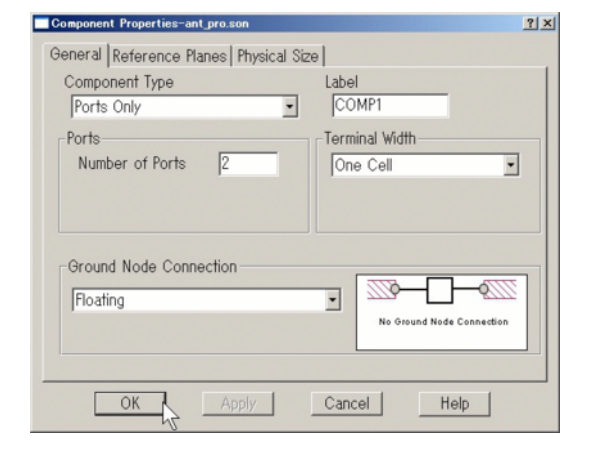

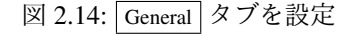

- 1. Tools Add Component Ports Only を選ぶ.
- 2. Component Properties ダイアログボックスの General タブを設定する. Number of Pors が 2, Terminal Width は例えば One Cell, Ground Node Connection は Floating に設定して OK ボタンで閉じる. (図 2.14)
- 3. 左の端子の位置でクリックする.
- 4. 右の端子の位置でクリックする. (図 2.15)
- 5. 番号 [2] の上で右クリックし Port Properties を選 ぶ (図 2.16)

<sup>6</sup>de-embedding の方法はそれぞれの電磁界シミュレータで異な ります. いくつかの理論や方法がありますし, 精度に疑問のある方 法を採用している製品もあります. あるいは全くしない製品もあ ります. 恐るべき事に"全くしない"方法は, 取り扱いが一見楽でわ かりやすいので, よく使われているようです.

<sup>7</sup>アンテナでは二つの原因で電磁界の乱れが生じます. cocalibration では, 二つの原因それぞれに対して De-Embedding す ることで, この問題を解決しています. 2 回 De-Embedding して, 一方の結果でさらに他方の De-Embedding の精度を高めるので co-calibration と呼びます. 測定の場合は, たとえ電波暗室内で定め られた calibration 手順に従っても, 一方の原因に対する calibration しかできません. 他方の原因はそれ自身を無くす実装の工夫をす るしかありません. この実装は測定者の経験と知識に強く依存し, しかも測定値に大きな影響があります. これはアンテナ測定にお けるケーブル長依存性, 単体評価と実装時の差異, そして解析との 不一致の要因になります.

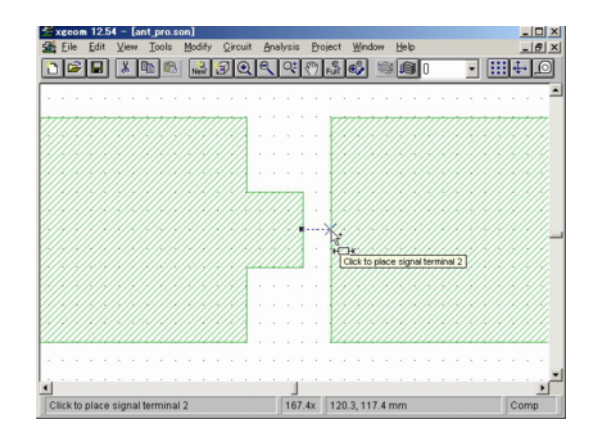

図 2.15: 右端子を指定

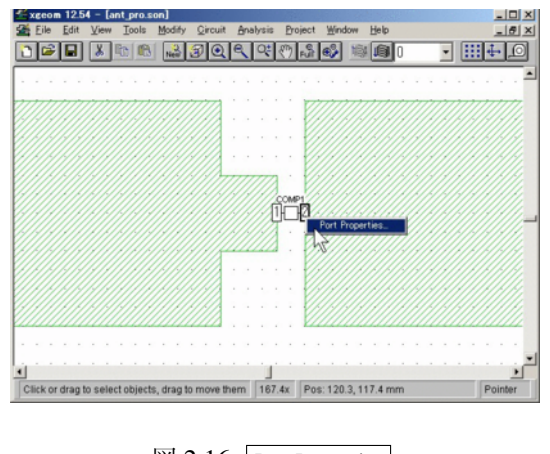

図 2.16: Port Properties

- 6. Component Port Properties ダイアログボックスで, **Port Number を -1 に設定して OK ボタンで閉** じる (図 2.17)
- 7. Component上で右クリックし Component Properties を選ぶ (図 2.18)
- 8. Component Properties ダイアログボックスで, Reference Planes タブを選択し, Left と Right の  $\boxed{\text{Cal.Length}}$  を例えば 10mm に<sup>8</sup> 設定し,  $\boxed{\text{OK}}$  ボ タンで閉じる (図 2.19)
- 9. | Analysis | Setup を選びます.

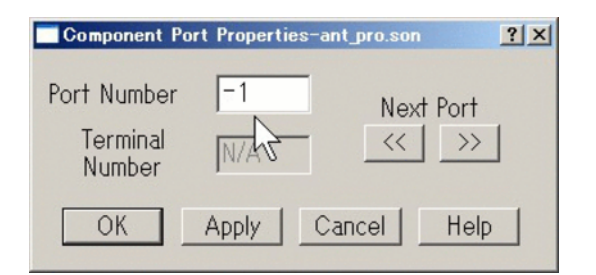

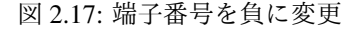

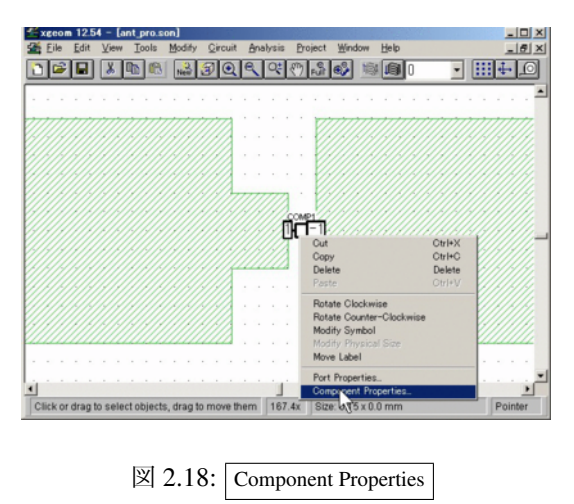

10. Advanced Options ダ イ ア ロ グ ボック ス で De-Embed にチェックし, OK で閉じます. (図 2.21 )

#### 2.4.4 De-Embedding しない設定

SonnetLite / LitePlus / Level2Basic では, cocalibrated port を使用できないので, <sup>9</sup> De-Embedding しないよう設定します.

図 2.20 は internal port をダイポールアンテナの port に使ったモデルを示します. 左右の導体は接してい て, 導体の境界に port[1] が配置されています. 左右 の導体の間には表示できないほどに微かな空隙があ りこの空隙を挟んで微小なキャパシタが生じます.

Cal.Length は  $\lambda$ /10 ~  $\lambda$ /20 程度に設定してください.

<sup>9</sup>将来のバージョンでは,Level2 / 3 でも co-calibrated port が使 用できるようになるかもしれません. これまで, Sonnet ではバー ジョンが上がる度に, 新しい機能は Professional 版に, 古い機能は 多少の制限を加えて下位製品にも実装されてきました.

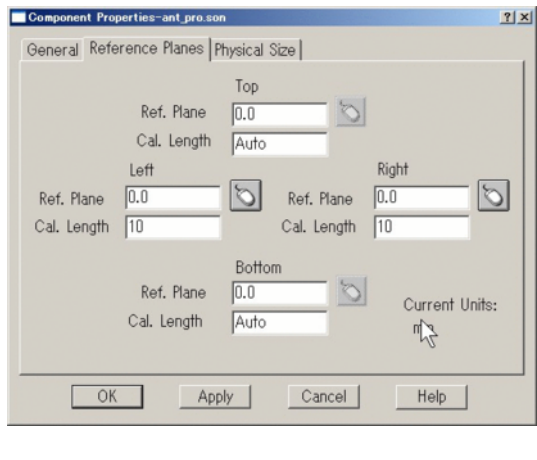

図 2.19: Cal.Length

<sup>10</sup> Sonnet のデフォルトの設定では, De-Embedding に よってこれを補正しようとします. しかし, アンテナ 解析の場合の internal port では De-Embedding は正し く行われず, かえって誤差要因になります. そこで次 のように De-Embedding をしないように設定した方 が良い結果が得られます.

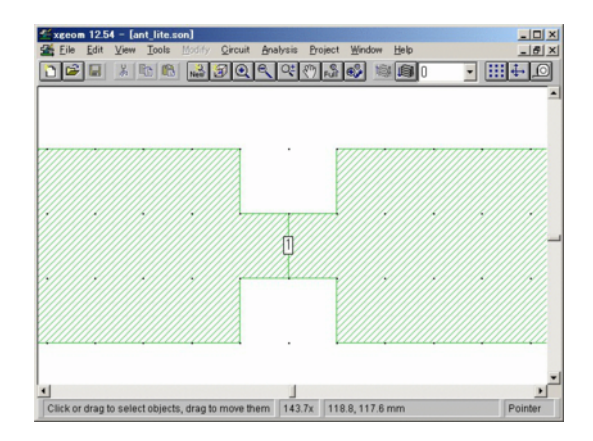

図 2.20: internal port の例

- 1. port を配置する場所に導体を接して配置してお きます.
- 2. | tools | Add port | を選びます.
- 3. 導体が接した境界上でクリックし port を配置し ます.
- 4. Analysis Setup を選びます.
- 5. Analysis Setup ダイアログで Advanced ボタンを 押します.
- 6. Advanced Options ダ イ ア ロ グ ボック ス で De-Embed のチェックを外し、 OK で閉じ ます. (図 2.21 )

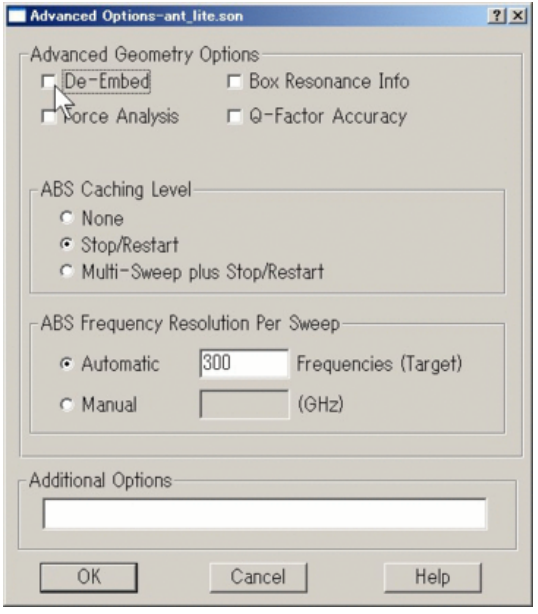

図 2.21: De-Embed のチェックを外す

図 2.22 はデフォルトの De-Embedding した解析結 果の一例です. 1GHz 付近に S11 > 0 になる領域が あります. これは物理的にあり得ない結果で, De-Embedding により生じた誤差です. この差異が生じる のは, アンテナの中心周波数から離れた一部の領域な ので, この De-Embedding しないことそのものが実際 に問題になることはあまりありません. しかし図 2.20 と図 2.13 を比較してわかるように | co-calibrated port を 使うと端子間に間隔を空けることができ, このこと による差異はしばしば問題になります.

<sup>&</sup>lt;sup>10</sup>このポート構造は Delta Gap Port と呼ばれます. Delta Gap Port は現実には作ることができませんが, アンテナについてのほ とんどの理論解析は Delta Gap Port を前提に行われます.

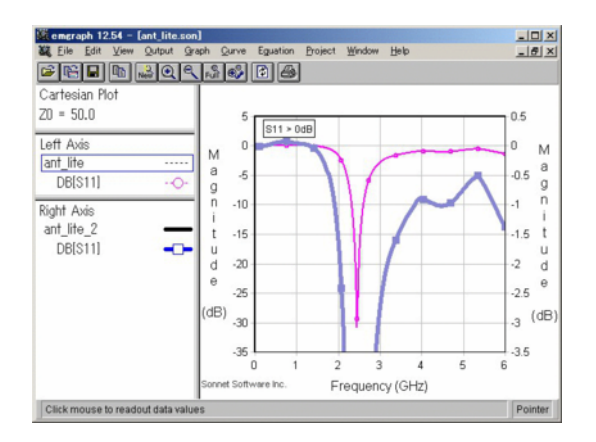

図 2.22: De-Embedding による誤差の例

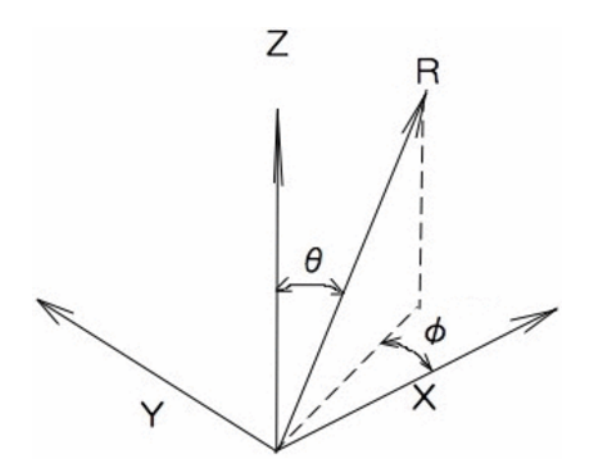

図 2.23: xgeom の直交座標系と patvu の球面座標系 の対応)

### 2.5 結果の表示:patvu

#### 2.5.1 座標系

アンテナの指向性を表示する patvu では球面座標 系が用いられます. 図 2.23 は, xgeom の直交座標系 と patvu の球面座標系の対応を示しています.

patvu のデフォルトでは φ = 0 で, x - *z* 面内の指 向性が,ϕ = 90 で *y* − *z* 面内の指向性が表示されま す.(図 2.24)

patvu で Plot Over:Phi に設定すれば, x-y 面内の 指向性を表示できます.ただし, Sonnet は *x* − *y* 面 内の放射を正しく解析できないので ϕ = 90 でなく

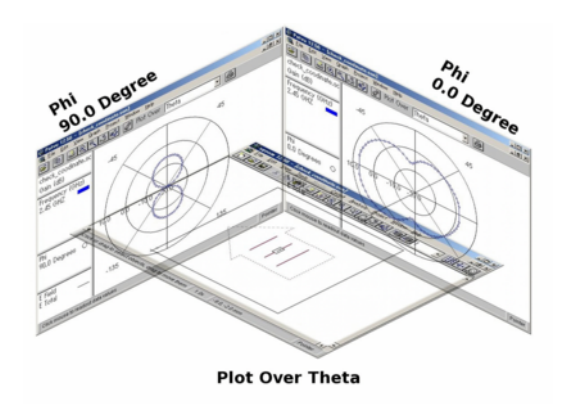

図 2.24: *x* − *z* 面内指向性は ϕ = 0,*x* − *y* 平面指向性 は ϕ = 90 を指定する

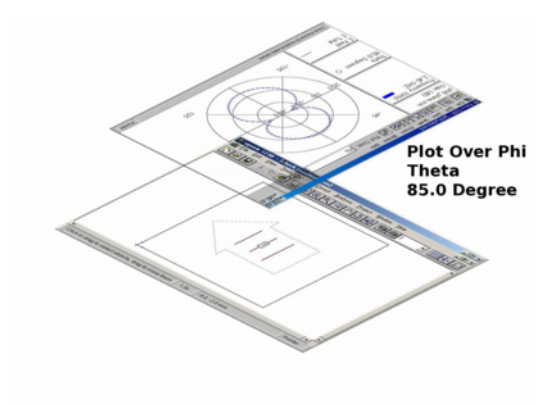

図 2.25:  $x - y$  面内指向性は, Plot Over Phi と  $\theta = 80$ を指定する

ϕ = 80 程度に設定すれば良い結果が得られるでしょ う.(図 2.25)

#### 2.5.2 指向性の計算範囲

patvu では、デフォルトでは  $\theta = \pm 90$  の範囲の指 向性だけを計算します.(図 2.26,2.27) これはパッチ アンテナに適しています.

指向性の計算範囲は必要に応じて変更できます. Graph Calculate... を選んで " Angles タブ " をク リックしてください.

図 2.28 では θ = ±180 の範囲を計算するよう設定

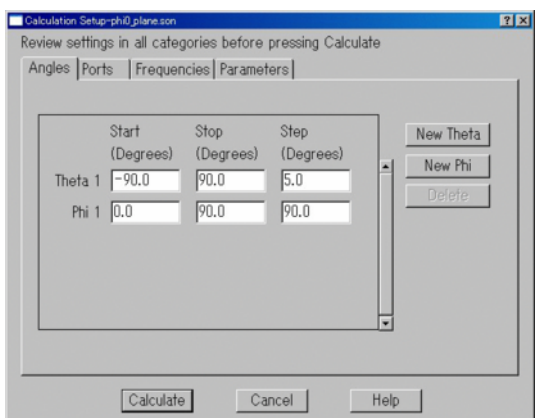

図 2.26: デフォルトの計算範囲は  $\theta$  = ±90

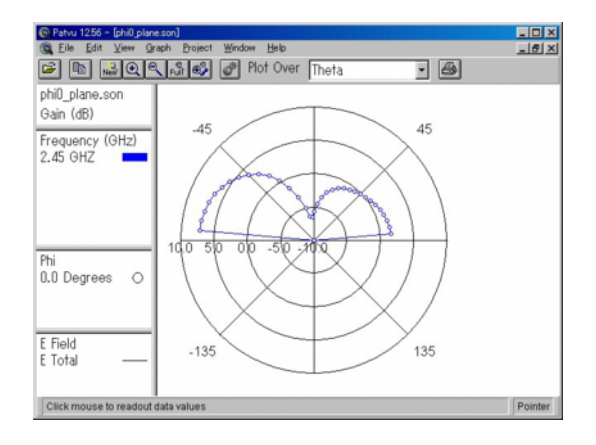

図 2.27: デフォルトの表示範囲

し,図 2.29 のように指向性が表示されます.

図 2.29 では  $\theta$  = ±90 に近い部分で指向性が不自然 に変化しています. Sonnet ではこのように原理的に  $\theta$  =  $\pm$ 90 近傍の放射特性は大きな誤差を含みます.

図 2.30 では、この  $\theta$  = ±90 近傍の放射特性を計算 しないように設定してあります.この場合の放射特 性は図 2.31 のようにより自然に表示されます.

#### 2.5.3 指向性の表示目盛

同じデータで描かれたグラフでも目盛の選択で得 られる情報や感じる印象は変ります. patvu の目盛 も,デフォルトの Autoscale でなく図 2.32 のように

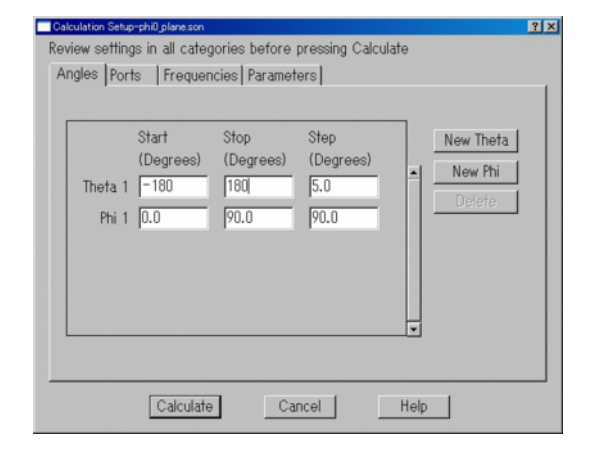

図 2.28: 計算範囲を θ = ±180 に拡大する設定

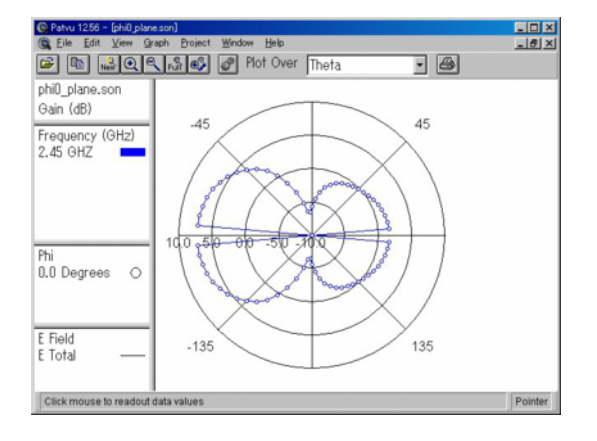

図 2.29: 表示範囲を拡大すると,θ = ±90 方向に不自 然な値が表示される

Graph - Axes で目盛を変更することをおすすめしま す. この設定では、外側から二番目の円がダイポー ルの理論値で,円が一つ小さくなるごとに通信距離 は半分になります.<sup>11</sup>(図 2.33)

 $\overline{^{11}}$ 9 ページの 1.4.2

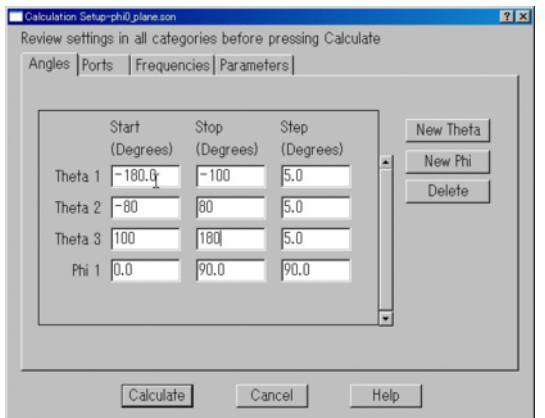

図 2.30: 計算範囲から θ ≈ ±90 を除外する設定

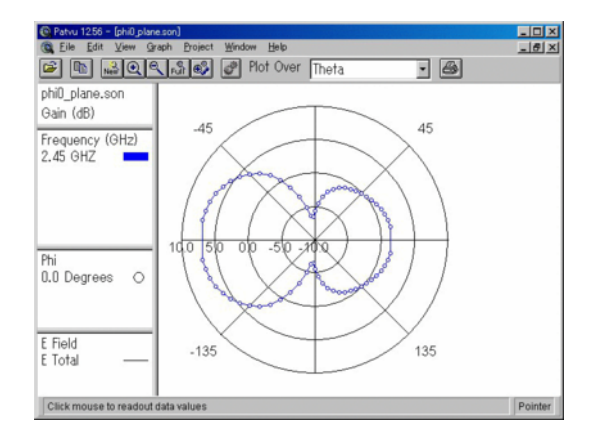

図 2.31: 不正な方向を除外した表示

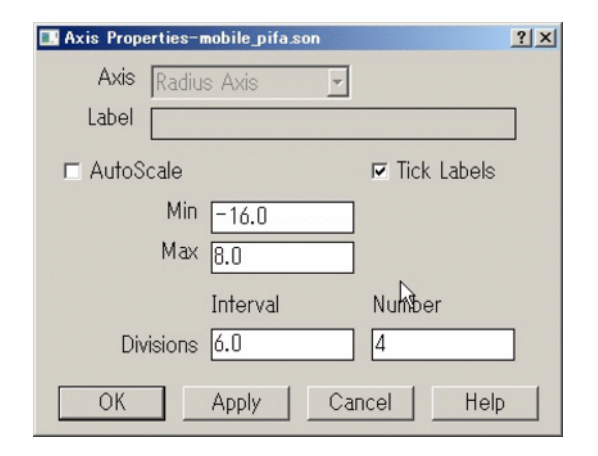

図 2.32: 望ましい目盛の設定の例

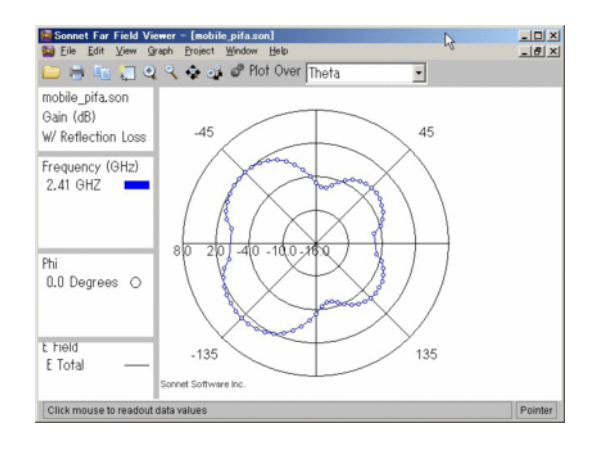

図 2.33: 望ましい目盛りの例

### 関連図書

- [1] 石 飛 徳 昌 ,"波 長 に よ る 高 周 波 の 分 類 と それぞれの性質," (有)ソネット技研. http://www.SonnetSoftware.co.jp/
- [2] 石飛徳昌, "Sonnet 入門," (有) ソネット技研. http://www.SonnetSoftware.co.jp/
- [3] J.D. Kraus, R.J. Marhefka, and B.A. Munk, Antennas : for all applications, 3rd ed edition, McGraw-Hill, 2002.
- [4] 羽石 操,平澤一紘,鈴木康夫,電子情報通信 学会,小形・平面アンテナ,電子情報通信学会, コロナ社 (発売),1996.
- [5] 石井 望,アンテナ基本測定法,コロナ社,2011.
- [6] J.D. Kraus,谷村 功,空中線,近代科学社, 1957.
- [7] 電子情報通信学会,アンテナ工学ハンドブック, 第2版, オーム社, 2008.
- [8] 虫明康人,電波とアンテナのやさしい話 : 超ブ ロードバンド化の原理の発見,オーム社,2001.
- [9] 後藤尚久,電子情報通信学会,図説・アンテナ, 電子情報通信学会,1995.